### **CASSIE** The Consortium for Analysis of Student Success through International Education

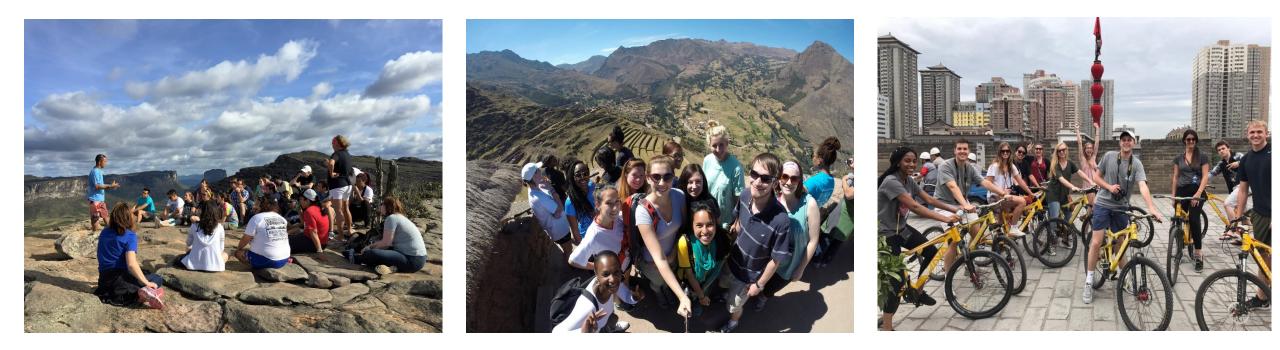

Practical and Technical Information for Merging Data

September 10, 2018

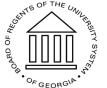

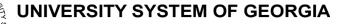

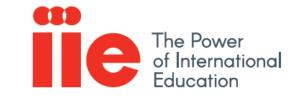

### Housekeeping Items

- Please mute microphone when not speaking
- Following the webinar, we will send slides and the recording to all registrants.
- To ask questions, please use the "Chat" box in the lower right corner and moderator will monitor questions

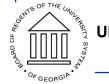

**CASSIE Research Team** 

- Research Team
  - Angela Bell (Co-PI), Associate Vice Chancellor of Research & Policy Analysis
  - Don Rubin (Co-PI), Professor Emeritus University of Georgia
  - Rachana Bhatt (Senior Scientist), Research & Policy Administration Manager
  - Darian Agnew (Graduate Research Assistant)

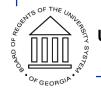

### <u>Agenda</u>

- Context-reviewing the data ask
- Merging data sets using Excel and Access
- Experiences of a CASSIE school
- Q & A

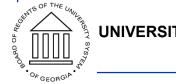

### <u>Context</u>

- CASSIE requests a single file detailing enrollment, demographics, and international education experiences
  - Template <u>https://www.usg.edu/cassie/technical\_guidance</u>
- Challenge- data typically housed in different systems
  - Student enrollment and demographic in Student Information Systems like Banner
  - International Education Experiences in International Student Services software (Terra Dotta), Excel/Access, or paper records

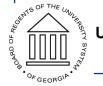

### <u>Context</u>

- How to combine data from different sources into one?
  - Option A: Integrate data systems
    - E.g. Terra Dotta and Banner can be integrated, allowing data from one system to be pulled into another
    - Most existing integration from SIS to TD
    - Challenges-Need to work with TD one on one to develop specs for integration, \$\$ and resources, how to get data on all students, not just those that studied abroad?
  - Option B: Merge data sets using Excel and Access
    - E.g. Get data from Banner and TD (or paper records) into Excel
    - Merge the data sets on student id and academic term and year
    - Challenges-how to merge? Microsoft Access and Excel

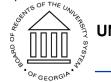

### Merging Data-Content

| Scope            |        |                            | Slide 8  |
|------------------|--------|----------------------------|----------|
| Required Materia | ls     |                            | Slide 9  |
| Methodology      |        |                            | Slide 10 |
|                  | Step 1 | Open CASSIE Template file  | Slide 12 |
| Phase I          | Step 2 | Insert Data Tables         | Slide 13 |
| (Slide 11 - 19)  | Step 3 | Convert Column Headers     | Slide 16 |
|                  | Step 4 | Rename and Save            | Slide 19 |
|                  | Step 1 | Create new Access Database | Slide 21 |
| Phase II         | Step 2 | Import Data Tables         | Slide 22 |
| (Slide 20 – 34)  | Step 3 | Set-up and Run SQL Query   | Slide 29 |
|                  | Step 4 | Export Query Results       | Slide 34 |

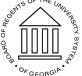

### Merging Data-Scope

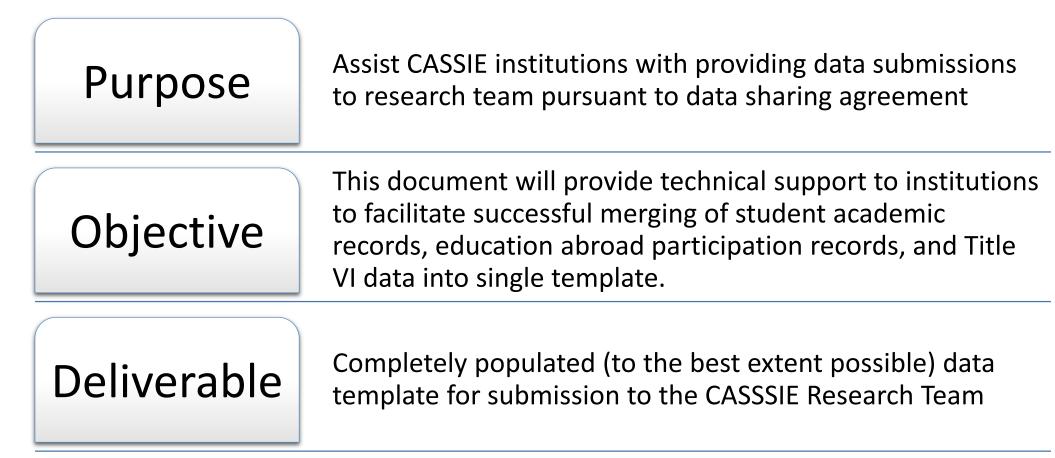

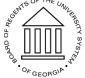

### Merging Data-Required Materials

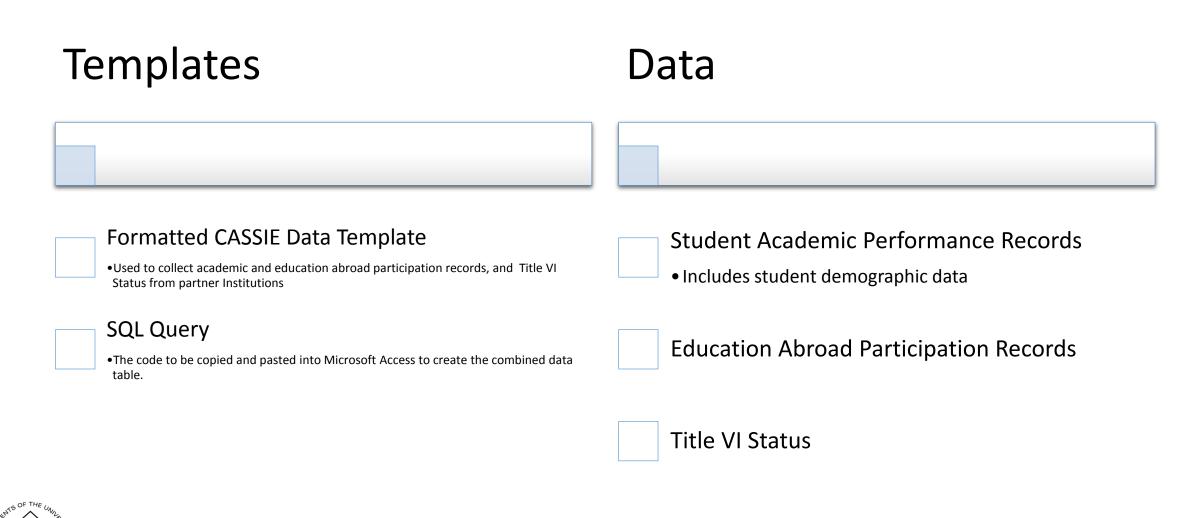

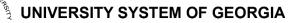

### Merging Data-Methodology

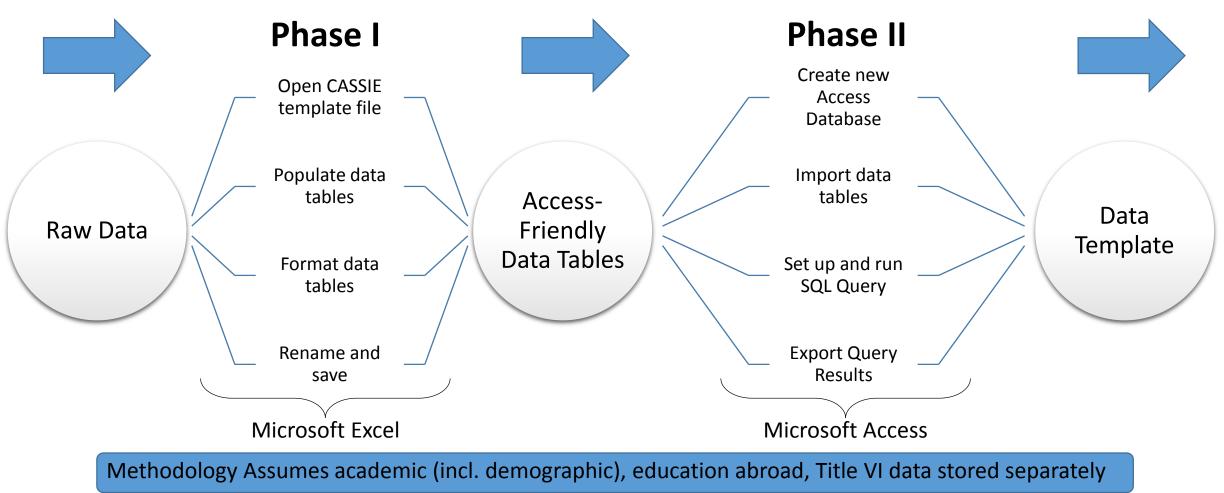

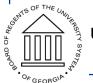

# Phase I

Required Software: Microsoft Excel

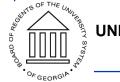

## Step 1: Open CASSIE Template File

- Contains Student Academic Performance Records and demographic information by term
- Columns B AK, AU BS on CASSIE data template

Tab 2

Data - Education Abroad

- Contains student records of education abroad activities by term
- Columns B, E, F, AL AR on CASSIE data template

### Tab 3 Data - Title VI

- Contains records of Title VI program participation status of students
- Columns B, E, F, AS AT on CASSIE data template

### Note

- Three tabs collectively represent data template provided on CASSIE website for schools
  - •- First column removed-
- Additional row of data added to house Access-friendly headers-

Institutions will populate data into each tab

#### 3 variables appear in each tab

- •- Unique Identifier (studentid) -
- •- Enrollment Term (enrollterm) -
- •- Enrollment Year (enrollyear) -

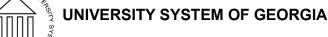

### Step 2: Populate Data Tables

#### Tab: Data–Academic, Demographics

|   | A          | B                             | C                    | D<br>Enrollment | E                  | F        | G          | Н        |                | J           | K           |         | M        | N                     | 0                                                                                | Р                       | Q                                                                                        |
|---|------------|-------------------------------|----------------------|-----------------|--------------------|----------|------------|----------|----------------|-------------|-------------|---------|----------|-----------------------|----------------------------------------------------------------------------------|-------------------------|------------------------------------------------------------------------------------------|
|   | Identifier | IPEDS<br>Institutio<br>nal ID | Academic<br>Calendar | Term            | Enrollment<br>Year |          |            |          | ACT<br>English | ACT<br>Math | ACT Reading |         | Composit | High<br>School<br>GPA | School<br>specific<br>admission<br>index like<br>Freshman<br>Index or HS<br>Rank | city Part 1:<br>Are you | IPEDS<br>Race/Ethnicity<br>Part 2: Are yo<br>American<br>Indian or<br>Alaskan<br>Native? |
|   | studentid  | ipedsid                       | acadcalendar         | enrollterm      | enrollyear         | sat_math | sat_crverb | sat_writ | act_engl       | act_math    | act_reading | act_sci | act_comp | hsgpa                 | comp_Index                                                                       | race_hisp               | race_amind                                                                               |
|   | 1          | 139940                        | Semester             | Fall            | 2010               | 510      | 600        | 580      | 28             | 26          | 22          | 24      | 25       | 3.22                  | 12                                                                               | No                      | No                                                                                       |
| F | 1          | 139940                        | Semester             | Spring          | 2011               | 510      | 600        | 580      | 28             | 26          | 22          | 24      | 25       | 3.22                  | 12                                                                               | No                      | No                                                                                       |
|   | 1          | 139940                        | Semester             | Fall            | 2011               | 510      | 600        | 580      | 28             | 26          | 22          | 24      | 25       | 3.22                  | 12                                                                               | No                      | No                                                                                       |
| ; | 1          | 139940                        | Semester             | Spring          | 2012               | 510      | 600        | 580      | 28             | 26          | 22          | 24      | 25       | 3.22                  | 12                                                                               | No                      | No                                                                                       |
| 7 | 1          | 139940                        | Semester             | Fall            | 2012               | 510      | 600        | 580      | 28             | 26          | 22          | 24      | 25       | 3.22                  | 12                                                                               | No                      | No                                                                                       |
| 3 | 1          | 139940                        | Semester             | Spring          | 2013               | 510      | 600        | 580      | 28             | 26          | 22          | 24      | 25       | 3.22                  | 12                                                                               | No                      | No                                                                                       |
| ) | 1          | 139940                        | Semester             | Summer          | 2013               | 510      | 600        | 580      | 28             | 26          | 22          | 24      | 25       | 3.22                  | 12                                                                               | No                      | No                                                                                       |
| 0 | 1          | 139940                        | Semester             | Fall            | 2013               | 510      | 600        | 580      | 28             | 26          | 22          | 24      | 25       | 3.22                  | 12                                                                               | No                      | No                                                                                       |
| 1 | 2          | 139940                        | Semester             | Fall            | 2010               | 650      | 660        | 625      | 30             | 32          | 29          | 30      | 30       | 3.6                   |                                                                                  | Yes                     | No                                                                                       |
| 2 | 2          | 139940                        | Semester             | Spring          | 2011               | 650      | 660        | 625      | 30             | 32          | 29          | 30      | 30       | 3.6                   |                                                                                  | Yes                     | No                                                                                       |
| 3 | 2          | 139940                        | Semester             | Fall            | 2011               | 650      | 660        | 625      | 30             | 32          | 29          | 30      | 30       | 3.6                   |                                                                                  | Yes                     | No                                                                                       |
| 4 | 2          | 139940                        | Semester             | Spring          | 2012               | 650      | 660        | 625      | 30             | 32          | 29          | 30      | 30       | 3.6                   |                                                                                  | Yes                     | No                                                                                       |
| 5 | 2          | 139940                        | Semester             | Fall            | 2012               | 650      | 660        | 625      | 30             | 32          | 29          | 30      | 30       | 3.6                   |                                                                                  | Yes                     | No                                                                                       |
| 6 | 2          | 139940                        | Semester             | Spring          | 2013               | 650      | 660        | 625      | 30             | 32          | 29          | 30      | 30       | 3.6                   |                                                                                  | Yes                     | No                                                                                       |
| 7 | 2          | 139940                        | Semester             | Fall            | 2013               | 650      | 660        | 625      | 30             | 32          | 29          | 30      | 30       | 3.6                   |                                                                                  | Yes                     | No                                                                                       |
| B | 2          | 139940                        | Semester             | Spring          | 2014               | 650      | 660        | 625      | 30             | 32          | 29          | 30      | 30       | 3.6                   |                                                                                  | Yes                     | No                                                                                       |
| 9 | 3          | 139940                        | Semester             | Fall            | 2010               | 500      | 490        | 515      | 21             | 20          | 24          | 22      | 23       | 3.05                  |                                                                                  | Yes                     | No                                                                                       |

First row of data (row 1) original column headers from CASSIE data template

٠

•

Second row of data contains Microsoft Accessfriendly column headers

### Step 2: Populate Data Tables

#### **Tab: Data–Education Abroad**

|   | А         | В                  | С                  | D                   | E                                                                                                    | F                                                                                                    | G                                                                                                    | Н                                                                                                    | 1                                                                                                    |
|---|-----------|--------------------|--------------------|---------------------|----------------------------------------------------------------------------------------------------|----------------------------------------------------------------------------------------------------|----------------------------------------------------------------------------------------------------|----------------------------------------------------------------------------------------------------|----------------------------------------------------------------------------------------------------|
|   |           | Enrollment<br>Term | Enrollment<br>Year | Education<br>Abroad | Education Abroad Location (add<br>columns if education abroad<br>took place in multiple<br>countries; use naming<br>convention Education Abroad<br>Location 1, Education Abroad<br>Location 2, etc.) | Education Abroad Location (add<br>columns if education abroad<br>took place in multiple<br>countries; use naming<br>convention Education Abroad<br>Location 1, Education Abroad<br>Location 2, etc.) | Education Abroad Location (add<br>columns if education abroad<br>took place in multiple<br>countries; use naming<br>convention Education Abroad<br>Location 1, Education Abroad<br>Location 2, etc.) | Education Abroad Location (add<br>columns if education abroad<br>took place in multiple<br>countries; use naming<br>convention Education Abroad<br>Location 1, Education Abroad<br>Location 2, etc.) | Education Abroad Lo<br>columns if education<br>took place in multipl<br>countries; use namin<br>convention Education<br>Location 1, Education<br>Location 2, etc.) |
| 2 | studentid | enrollterm         | enrollyear         | edabr_ind           | edabr_loc1                                                                                                    | edabr_loc2                                                                                                    | edabr_loc3                                                                                                    | edabr_loc4                                                                                                    | edabr_loc                                                                                                    |
|   | 1         | Fall               | 2010               | Yes                 | 4305                                                                                                    |                                                                                                    |                                                                                                    |                                                                                                    |                                                                                                    |
|   | 2         | Fall               | 2010               | Yes                 | 7000                                                                                                    |                                                                                                    |                                                                                                    |                                                                                                    |                                                                                                    |
|   | 3         | Fall               | 2011               | Yes                 | 4151                                                                                                    |                                                                                                    |                                                                                                    |                                                                                                    |                                                                                                    |
|   | 5         | Fall               | 2010               | Yes                 | 3189                                                                                                    |                                                                                                    |                                                                                                    |                                                                                                    |                                                                                                    |
|   |           |                    |                    |                     |                                                                                                    |                                                                                                    |                                                                                                    |                                                                                                    |                                                                                                    |
|   |           |                    |                    |                     |                                                                                                    |                                                                                                    |                                                                                                    |                                                                                                    |                                                                                                    |
|   |           |                    |                    |                     |                                                                                                    |                                                                                                    |                                                                                                    |                                                                                                    |                                                                                                    |
| ) |           |                    |                    |                     |                                                                                                    |                                                                                                    |                                                                                                    |                                                                                                    |                                                                                                    |
| 1 |           |                    |                    |                     |                                                                                                    |                                                                                                    |                                                                                                    |                                                                                                    |                                                                                                    |
| 2 |           |                    |                    |                     |                                                                                                    |                                                                                                    |                                                                                                    |                                                                                                    |                                                                                                    |
|   |           |                    |                    |                     |                                                                                                    |                                                                                                    |                                                                                                    |                                                                                                    |                                                                                                    |
|   |           |                    |                    |                     |                                                                                                    |                                                                                                    |                                                                                                    |                                                                                                    |                                                                                                    |
| - |           |                    |                    |                     |                                                                                                    |                                                                                                    |                                                                                                    |                                                                                                    |                                                                                                    |
|   |           |                    |                    |                     |                                                                                                    |                                                                                                    |                                                                                                    |                                                                                                    |                                                                                                    |
|   |           |                    |                    |                     |                                                                                                    |                                                                                                    |                                                                                                    |                                                                                                    |                                                                                                    |
| 3 |           |                    |                    |                     |                                                                                                    |                                                                                                    |                                                                                                    | 1                                                                                                    |                                                                                                    |

First row of data (row 1) original column headers from CASSIE data template

•

 Second row of data contains Microsoft Accessfriendly column headers

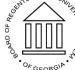

#### UNIVERSITY SYSTEM OF GEORGIA

14

### Step 2: Populate Data Tables

#### Tab: Data–Title VI

|     | А         | В          | С          | D                    | E                                             | F | G | н | J | К | L | М | N |
|-----|-----------|------------|------------|----------------------|-----------------------------------------------|---|---|---|---|---|---|---|---|
| ι   | Jnique    | Enrollment | Enrollment | Title VI, Language   | Type of Program                               |   |   |   |   |   |   |   |   |
| - 1 | dentifier | Term       | Year       | Flagship,            |                                               |   |   |   |   |   |   |   |   |
|     |           |            |            | Institution-Specific |                                               |   |   |   |   |   |   |   |   |
|     |           |            |            | Foreign Language     |                                               |   |   |   |   |   |   |   |   |
|     |           |            |            | Program              |                                               |   |   |   |   |   |   |   |   |
| 1   |           |            |            | Participation        |                                               |   |   |   |   |   |   |   |   |
| 2   | studentid | enrollterm | enrollyear | titlevi_ind          | titlevi_prog                                  |   |   |   |   |   |   |   |   |
|     | 1         | Fall       | 2010       | Yes                  | Centers for International Business Education  |   |   |   |   |   |   |   |   |
| ł   | 2         | Fall       | 2010       | Yes                  | Language Resource Center                      |   |   |   |   |   |   |   |   |
|     | 5         | Fall       | 2010       | Yes                  | Foreign Language and Area Studies Fellowships |   |   |   |   |   |   |   |   |
|     |           |            |            |                      |                                               |   |   |   |   |   |   |   |   |
|     |           |            |            |                      |                                               |   |   |   |   |   |   |   |   |
|     |           |            |            |                      |                                               |   |   |   |   |   |   |   |   |
|     |           |            |            |                      |                                               |   |   |   |   |   |   |   |   |
|     |           |            |            |                      |                                               |   |   |   |   |   |   |   |   |
|     |           |            |            |                      |                                               |   |   |   |   |   |   |   |   |
|     |           |            |            |                      |                                               |   |   |   |   |   |   |   |   |
| _   |           |            |            |                      |                                               |   |   |   |   |   |   |   |   |
|     |           |            |            |                      |                                               |   |   |   |   |   |   |   |   |
| _   |           |            |            |                      |                                               |   |   |   |   |   |   |   |   |
| Ŀ   |           |            |            |                      |                                               |   |   |   |   |   |   |   |   |
|     |           |            |            |                      |                                               |   |   |   |   |   |   |   |   |
|     |           |            |            |                      |                                               |   |   |   |   |   |   |   |   |
|     |           |            |            |                      |                                               |   |   |   |   |   |   |   |   |
|     |           |            |            |                      |                                               |   |   |   |   |   |   |   |   |

- First row of data (row 1) original column headers from CASSIE data template
- Second row of data contains Microsoft Accessfriendly column headers

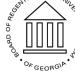

#### UNIVERSITY SYSTEM OF GEORGIA

15

### Step 3: Format Data Tables

#### Tab: Data–Academic, Demographics

|    | А         | В       | С            | D          | Е          | F        | G          | н        | I.       | J        | К           | L       | М        | Ν     | 0          | Р         | Q          |
|----|-----------|---------|--------------|------------|------------|----------|------------|----------|----------|----------|-------------|---------|----------|-------|------------|-----------|------------|
| 1  | studentid | ipedsid | acadcalendar | enrollterm | enrollyear | sat_math | sat_crverb | sat_writ | act_engl | act_math | act_reading | act_sci | act_comp | hsgpa | comp_Index | race_hisp | race_amind |
| 2  | 1         | 139940  | Semester     | Fall       | 2010       | 510      | 600        | 580      | 28       | 26       | 22          | 24      | 25       | 3.22  | 12         | No        | No         |
| 3  | 1         | 139940  | Semester     | Spring     | 2011       | 510      | 600        | 580      | 28       | 26       | 22          | 24      | 25       | 3.22  | 12         | No        | No         |
| 4  | 1         | 139940  | Semester     | Fall       | 2011       | 510      | 600        | 580      | 28       | 26       | 22          | 24      | 25       | 3.22  | 12         | No        | No         |
| 5  | 1         | 139940  | Semester     | Spring     | 2012       | 510      | 600        | 580      | 28       | 26       | 22          | 24      | 25       | 3.22  | 12         | No        | No         |
| 6  | 1         | 139940  | Semester     | Fall       | 2012       | 510      | 600        | 580      | 28       | 26       | 22          | 24      | 25       | 3.22  | 12         | No        | No         |
| 7  | 1         | 139940  | Semester     | Spring     | 2013       | 510      | 600        | 580      | 28       | 26       | 22          | 24      | 25       | 3.22  | 12         | No        | No         |
| 8  | 1         | 139940  | Semester     | Summer     | 2013       | 510      | 600        | 580      | 28       | 26       | 22          | 24      | 25       | 3.22  | 12         | No        | No         |
| 9  | 1         | 139940  | Semester     | Fall       | 2013       | 510      | 600        | 580      | 28       | 26       | 22          | 24      | 25       | 3.22  | 12         | No        | No         |
| 10 | 2         | 139940  | Semester     | Fall       | 2010       | 650      | 660        | 625      | 30       | 32       | 29          | 30      | 30       | 3.6   |            | Yes       | No         |
| 1  | 2         | 139940  | Semester     | Spring     | 2011       | 650      | 660        | 625      | 30       | 32       | 29          | 30      | 30       | 3.6   |            | Yes       | No         |
| 2  | 2         | 139940  | Semester     | Fall       | 2011       | 650      | 660        | 625      | 30       | 32       | 29          | 30      | 30       | 3.6   |            | Yes       | No         |
| 13 | 2         | 139940  | Semester     | Spring     | 2012       | 650      | 660        | 625      | 30       | 32       | 29          | 30      | 30       | 3.6   |            | Yes       | No         |
| 14 | 2         | 139940  | Semester     | Fall       | 2012       | 650      | 660        | 625      | 30       | 32       | 29          | 30      | 30       | 3.6   |            | Yes       | No         |
| 5  | 2         | 139940  | Semester     | Spring     | 2013       | 650      | 660        | 625      | 30       | 32       | 29          | 30      | 30       | 3.6   |            | Yes       | No         |
| 16 | 2         | 139940  | Semester     | Fall       | 2013       | 650      | 660        | 625      | 30       | 32       | 29          | 30      | 30       | 3.6   |            | Yes       | No         |
| 17 | 2         | 139940  | Semester     | Spring     | 2014       | 650      | 660        | 625      | 30       | 32       | 29          | 30      | 30       | 3.6   |            | Yes       | No         |
| 8  | 3         | 139940  | Semester     | Fall       | 2010       | 500      | 490        | 515      | 21       | 20       | 24          | 22      | 23       | 3.05  |            | Yes       | No         |
| 19 | 3         | 139940  | Semester     | Spring     | 2011       | 500      | 490        | 515      | 21       | 20       | 24          | 22      | 23       | 3.05  |            | Yes       | No         |
| 20 | 3         | 139940  | Semester     | Fall       | 2011       | 500      | 490        | 515      | 21       | 20       | 24          | 22      | 23       | 3.05  |            | Yes       | No         |
| 21 | 3         | 139940  | Semester     | Spring     | 2012       | 500      | 490        | 515      | 21       | 20       | 24          | 22      | 23       | 3.05  |            | Yes       | No         |
| 22 | 3         | 139940  | Semester     | Summer     | 2012       | 500      | 490        | 515      | 21       | 20       | 24          | 22      | 23       | 3.05  |            | Yes       | No         |
| 23 | 3         | 139940  | Semester     | Fall       | 2012       | 500      | 490        | 515      | 21       | 20       | 24          | 22      | 23       | 3.05  |            | Yes       | No         |
| 24 | 3         | 139940  | Semester     | Spring     | 2013       | 500      | 490        | 515      | 21       | 20       | 24          | 22      | 23       | 3.05  |            | Yes       | No         |
| 25 | 3         | 139940  | Semester     | Fall       | 2013       | 500      | 490        | 515      | 21       | 20       | 24          | 22      | 23       | 3.05  |            | Yes       | No         |
| 26 | 3         | 139940  | Semester     | Spring     | 2014       | 500      | 490        | 515      | 21       | 20       | 24          | 22      | 23       | 3.05  |            | Yes       | No         |

- Delete row containing original column headers (row 1)
- Microsoft Accessfriendly column headers move from row 2 to row 1

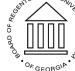

### Step 3: Format Data Tables

#### Tab: Data–Education Abroad

| _        | А   | В           | С          | D              | E                         | F                 | G          | Н          | <u> </u>   |
|----------|-----|-------------|------------|----------------|---------------------------|-------------------|------------|------------|------------|
|          | -   | enrollterm  |            |                | edabr_loc1                | edabr_loc2        | edabr_loc3 | edabr_loc4 | edabr_loc5 |
| 2        | 1   | Fall        | 2010       | Yes            | 4305                      |                   |            |            |            |
| 3        | 2   | Fall        | 2010       | Yes            | 7000                      |                   |            |            |            |
| 4        | 3   | Fall        | 2011       | Yes            | 4151                      |                   |            |            |            |
| 5        | 5   | Fall        | 2010       | Yes            | 3189                      |                   |            |            |            |
| 6        |     |             |            |                |                           |                   |            |            |            |
| 7<br>8   |     |             |            |                |                           |                   |            |            |            |
| 8<br>9   |     |             |            |                |                           |                   |            |            |            |
| 9<br>10  |     |             |            |                |                           |                   |            |            |            |
|          |     |             |            |                |                           |                   |            |            |            |
| 11<br>12 |     |             |            |                |                           |                   |            |            |            |
| 12       |     |             |            |                |                           |                   |            |            |            |
| 13<br>14 |     |             |            |                |                           |                   |            |            |            |
| 15       |     |             |            |                |                           |                   |            |            |            |
| 16       |     |             |            |                |                           |                   |            |            |            |
| 17       |     |             |            |                |                           |                   |            |            |            |
| 18       |     |             |            |                |                           |                   |            |            |            |
| 9        |     |             |            |                |                           |                   |            |            |            |
| 20       |     |             |            |                |                           |                   |            |            |            |
| 21       |     |             |            |                |                           |                   |            |            |            |
| 22       |     |             |            |                |                           |                   |            |            |            |
| 23       |     |             |            |                |                           |                   |            |            |            |
| 24       |     |             |            |                |                           |                   |            |            |            |
| 25<br>26 |     |             |            |                |                           |                   |            |            |            |
| 26       |     |             |            |                |                           |                   |            |            |            |
|          | ) I | Data Acadom | ic Domogra | ohics Data-Edu | Ication Abroad Data-Title | e VI Combined (+) | ÷ •        |            | •          |

- Delete row containing original column headers (row 1)
- Microsoft Accessfriendly column headers move from row 2 to row 1

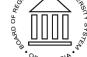

### Step 3: Format Data Tables

#### Tab: Data–Title VI

| 4 | А | В          | С    | D           | Е                                             | F | G | Н | I | J | K | L | М | Ν |
|---|---|------------|------|-------------|-----------------------------------------------|---|---|---|---|---|---|---|---|---|
|   |   | enrollterm |      | titlevi_ind | titlevi_prog                                  |   |   |   |   |   |   |   |   |   |
|   | 1 | Fall       | 2010 | Yes         | Centers for International Business Education  |   |   |   |   |   |   |   |   |   |
| - | 2 | Fall       | 2010 | Yes         | Language Resource Center                      |   |   |   |   |   |   |   |   |   |
|   | 5 | Fall       | 2010 | Yes         | Foreign Language and Area Studies Fellowships |   |   |   |   |   |   |   |   |   |
|   |   |            |      |             |                                               |   |   |   |   |   |   |   |   |   |
|   |   |            |      |             |                                               |   |   |   |   |   |   |   |   |   |
|   |   |            |      |             |                                               |   |   |   |   |   |   |   |   |   |
|   |   |            |      |             |                                               |   |   |   |   |   |   |   |   |   |
|   |   |            |      |             |                                               |   |   |   |   |   |   |   |   |   |
| - |   |            |      |             |                                               |   |   |   |   |   |   |   |   |   |
|   |   |            |      |             |                                               |   |   |   |   |   |   |   |   |   |
|   |   |            |      |             |                                               |   |   |   |   |   |   |   |   |   |
|   |   |            |      |             |                                               |   |   |   |   |   |   |   |   |   |
|   |   |            |      |             |                                               |   |   |   |   |   |   |   |   |   |
|   |   |            |      |             |                                               |   |   |   |   |   |   |   |   |   |
| T |   |            |      |             |                                               |   |   |   |   |   |   |   |   |   |
| Ι |   |            |      |             |                                               |   |   |   |   |   |   |   |   |   |
| Ι |   |            |      |             |                                               |   |   |   |   |   |   |   |   |   |
| T |   |            |      |             |                                               |   |   |   |   |   |   |   |   |   |
| T |   |            |      |             |                                               |   |   |   |   |   |   |   |   |   |
| T |   |            |      |             |                                               |   |   |   |   |   |   |   |   |   |
| T |   |            |      |             |                                               |   |   |   |   |   |   |   |   |   |
| T |   |            |      |             |                                               |   |   |   |   |   |   |   |   |   |
| t |   |            |      |             |                                               |   |   |   |   |   |   |   |   |   |
| t |   |            |      |             |                                               |   |   |   |   |   |   |   |   |   |
| t |   |            |      |             |                                               |   |   |   |   |   |   |   |   |   |

- Delete row containing original column headers (row 1)
- Microsoft Accessfriendly column headers move from row 2 to row 1

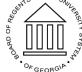

### Step 4: Rename and Save

- Save and rename file as appropriate
- You are now ready for Phase II!

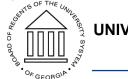

# Phase II

Required Software: Microsoft Access

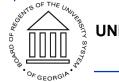

### Step 1: Create New Access Database

| ¢                                                                | Test Database : Database- C:\U                       | ers\Darian\Documents\~GA | Tech\Assistantships\USG - Boa | ard of Regents - CASSIE - Sprin | ng 2018 - December 2018\Tasl | kings\08-10 Darian Agne | ew ? – 🗇            | × |                                                                                     |
|------------------------------------------------------------------|------------------------------------------------------|--------------------------|-------------------------------|---------------------------------|------------------------------|-------------------------|---------------------|---|-------------------------------------------------------------------------------------|
| Info<br>New                                                      | New                                                  |                          |                               |                                 |                              |                         |                     | • | Open Microsoft Access<br>Program                                                    |
| Open<br>Save<br>Save As<br>Print<br>Close<br>Account<br>Feedback | Search for online templa<br>Suggested searches: Data |                          | lustry Lists Personal Con     | tacts                           |                              |                         |                     | • | Select Blank Database<br>Option<br>You should see a screen<br>with two empty window |
| Options                                                          | Blank database                                       | Asset tracking           | Contacts                      | Students                        | Event manage                 | Task manage             | Nutrition tracking  |   | panes                                                                               |
|                                                                  | Charitable contribu                                  | Call tracker             | Customer service              | Home inventory                  | Inventory                    | Lending library         | Personal account le |   |                                                                                     |
|                                                                  |                                                      |                          |                               |                                 |                              |                         |                     | • |                                                                                     |
|                                                                  | SITY SYSTEM OF (                                     | GEORGIA                  |                               |                                 |                              |                         |                     |   |                                                                                     |

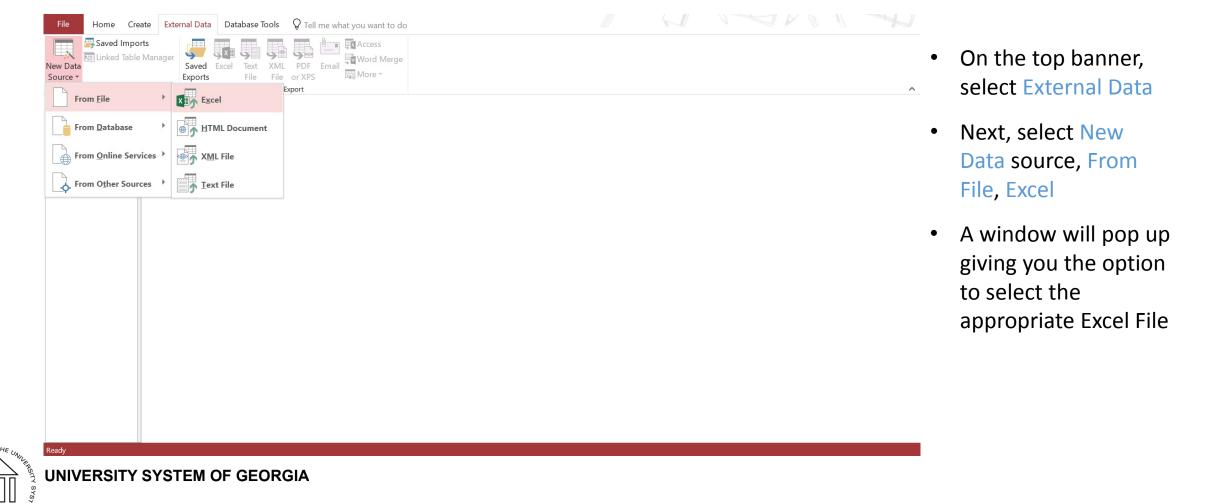

UNIVERSITY SYSTEM OF GEORGIA

|                                                               | Database Tools 🛛 P Tell me what you want to do                                                                                                    |   |
|---------------------------------------------------------------|----------------------------------------------------------------------------------------------------|---|
| New Data<br>Source ~ Linked Table Manager<br>Source ~ Exports |                                                                                                    | ~ |
| All Acc © «<br>Search )                                       | Specify the source of the definition of the objects.         Lile name:       Cyteers/Darian/Documents/       Browse.         Specify how and where you want to store the data in the current database.       We will not import table relationships, calculated columns, validation rules, default values, and columns of certain legacy data types such as OLE Object.         Specify how and where you want to store the data in the current database.       If the specified table does not exist, Access will create it. If the specified table already exists, Access might overwrite its contents with the imported data. Changes made to the source data will not be reflected in the database.         Image: Image: Ima |   |

- Click the Browse button to navigate to Excel file created from Phase 1, Step 4
- Double-click on appropriate Excel file
- Do not change default settings
- Settings should default to Import the source data into a new table in the current database

23

| w Data             | anager<br>Saved Exe<br>Exports |                                                                                                    |                      |                                      |         | /hich worksheet or ra | nge would you  | u like?        |           |        |          |  |
|--------------------|--------------------------------|----------------------------------------------------------------------------------------------------|----------------------|--------------------------------------|---------|-----------------------|----------------|----------------|-----------|--------|----------|--|
| Import & Link      |                                | Show                                                                                                    | Worksheets           | Data - Academic,<br>Data - Education |         |                       |                |                |           |        |          |  |
| Acc 🖻 «            |                                | O Show                                                                                                    | Named <u>R</u> anges | Data - Education<br>Data - Title VI  | ADFOAC  |                       |                |                |           |        |          |  |
| rch 🔎              |                                |                                                                                                    |                      |                                      |         |                       |                |                |           |        |          |  |
| bles 🌣             |                                |                                                                                                    |                      |                                      |         |                       |                |                |           |        |          |  |
| Data - Academic,   |                                |                                                                                                    |                      | L                                    |         |                       |                |                |           |        |          |  |
|                    |                                | Sample data fi                                                                                                 | or worksheet 'Data   | Academic, Demogr                     | anhics' |                       |                |                |           |        |          |  |
| Data - Education A |                                |                                                                                                    |                      |                                      |         | rm enrollyear         | sat mat        | h sat crver    | b sat wr: | it act | <b>\</b> |  |
| Data - Title VI    |                                | 21                                                                                                    | 139940               | Semester                             | Fall    | 2010                  | 510            | 600            | 580       | 28     |          |  |
| ieries 🏦           |                                | 31                                                                                                    | 139940               | Semester                             | Spring  | 2011                  | 510            | 600            | 580       | 28     |          |  |
| _                  |                                | 4 1                                                                                                    | 139940               | Semester                             | Fall    | 2011                  | 510            | 600            | 580       | 28     |          |  |
| Combined Data Ta   |                                | 51                                                                                                    | 139940               | Semester                             | Spring  | 2012                  | 510            | 600            | 580       | 28     |          |  |
|                    |                                | 6 1                                                                                                    | 139940               | Semester                             | Fall    | 2012                  | 510            | 600            | 580       | 28     |          |  |
|                    |                                | 7 1                                                                                                    | 139940               | Semester                             | Spring  | 2013                  | 510            | 600            | 580       | 28     |          |  |
|                    |                                | 8 1                                                                                                    | 139940               | Semester                             | Fall    | 2013                  | 510            | 600            | 580       | 28     |          |  |
|                    |                                | 91                                                                                                    | 139940               | Semester                             | Spring  | 2014                  | 510            | 600            | 580       | 28     |          |  |
|                    |                                | 102                                                                                                    | 139940               | Semester                             | Fall    | 2010                  | 650            | 660            | 625       | 30     |          |  |
|                    |                                | 112                                                                                                    | 139940               | Semester                             | Spring  | 2011                  | 650            | 660            | 625       | 30     |          |  |
|                    |                                | 122                                                                                                    | 139940               | Semester                             | Fall    | 2011                  | 650            | 660            | 625       | 30     |          |  |
|                    |                                | $\begin{array}{c} 4 \\ 1 \\ 5 \\ 1 \\ 7 \\ 1 \\ 10 \\ 2 \\ 112 \\ 122 \\ 132 \\ 142 \\ 152 \\ 162 \end{array}$ | 139940               | Semester                             | Spring  | 2012                  | 650            | 660            | 625       | 30     |          |  |
|                    |                                | 142                                                                                                    | 139940               | Semester                             | Fall    | 2012                  | 650            | 660            | 625       | 30     |          |  |
|                    |                                | 152                                                                                                    | 139940               | Semester                             | Spring  | 2013                  | 650            | 660            | 625       | 30     |          |  |
|                    |                                |                                                                                                    | 139940               | Semester                             | Fall    | 2013                  | 650            | 660            | 625       | 30     | ×        |  |
|                    |                                | <                                                                                                    |                      |                                      |         |                       |                |                |           | >      |          |  |
|                    |                                |                                                                                                    |                      |                                      |         |                       |                |                |           |        |          |  |
|                    |                                |                                                                                                    |                      |                                      |         | Cancel                | < <u>B</u> ack | <u>N</u> ext > |           | inish  |          |  |

- New window will appear, listing names to tabs in excel file as well as a preview of data records and fields on the selected tab
- Do not change default settings on this screen
- Before clicking Next, ensure the Data – Academics, Demographics tab is highlighted.

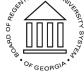

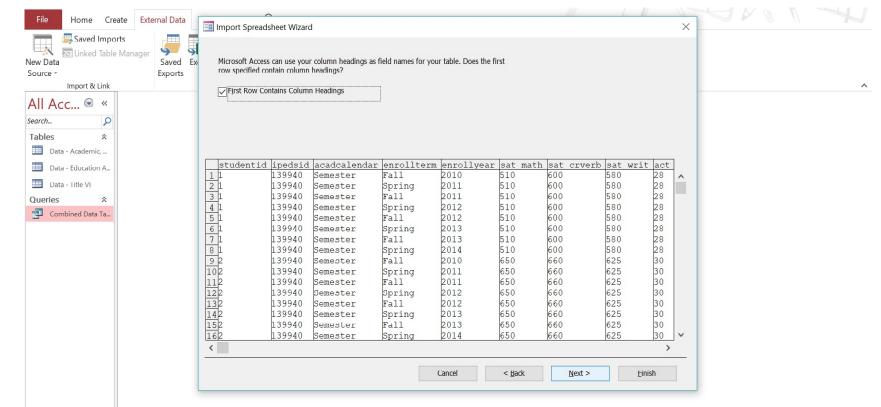

- Ensure the First Row Contains Column Headings option is selected.
- Click Next
- Click Next again

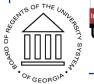

mport Spreadsheet Wizard

| Import & Link | Saved Ex<br>Exports                                                      |                  | soft Access recommends that you def<br>uely identify each record in your table.<br>Let Access add primary key.<br>Choose my own primary key. | ne a primary key for your<br>It allows you to retrieve da | new table. A primary key is used to ta more quickly. |   |  |
|---------------|--------------------------------------------------------------------------|------------------|----------------------------------------------------------------------------------------------------|-----------------------------------------------------------|------------------------------------------------------|---|--|
|               |                                                                          | ID 1 SR ID 2     | SR Term 1                                                                                                    | SR Term 2                                                 | SR Term 3                                            |   |  |
|               | 11                                                                       | 139940           | Semester                                                                                                    | Fall                                                      | 2010                                                 | ~ |  |
|               | 21                                                                       | 139940           | Semester                                                                                                    | Spring                                                    | 2011                                                 |   |  |
|               | 31                                                                       | 139940           | Semester                                                                                                    | Fall                                                      | 2011                                                 |   |  |
|               | 41                                                                       | 139940           | Semester                                                                                                    | Spring                                                    | 2012                                                 |   |  |
|               | 51                                                                       | 139940           | Semester                                                                                                    | Fall                                                      | 2012                                                 |   |  |
|               | 61<br>71                                                                 | 139940           | Semester                                                                                                    | Spring                                                    | 2013                                                 |   |  |
|               |                                                                          | 139940           | Semester                                                                                                    | Fall                                                      | 2013                                                 |   |  |
|               | 81                                                                       | 139940           | Semester                                                                                                    | Spring                                                    | 2014                                                 |   |  |
|               | 92                                                                       | 147035<br>147035 | Semester                                                                                                    | Fall                                                      | 2010                                                 |   |  |
|               | 102                                                                      | 147035           | Semester<br>Semester                                                                                                    | Spring<br>Fall                                            | 2011<br>2011                                         |   |  |
|               | 112                                                                      | 147035           | Semester                                                                                                    |                                                           | 2011                                                 |   |  |
|               | 122                                                                      | 147035           | Semester                                                                                                    | Spring<br>Fall                                            | 2012                                                 |   |  |
|               | 142                                                                      | 147035           | Semester                                                                                                    | Spring                                                    | 2012                                                 |   |  |
|               | 152                                                                      | 147035           | Semester                                                                                                    | Fall                                                      | 2013                                                 |   |  |
|               | $ \begin{array}{r} 102\\ 112\\ 122\\ 132\\ 142\\ 152\\ 162 \end{array} $ | 147035           | Semester                                                                                                    | Spring                                                    | 2014                                                 | ~ |  |
|               | <                                                                        | 111000           | perrobuer                                                                                                    | ppiing                                                    |                                                      | > |  |
|               |                                                                          |                  |                                                                                                    | Cancel < Bac                                              | :k <u>N</u> ext > <u>F</u> inish                     |   |  |

- Select the No primary key option.
- Click Next
- Click Next again
- Click Close

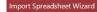

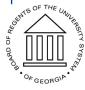

OF THE

| File Home Create External Data Database Tools $Q$ Tell me what you want to do                                                                                                    |                                                                      |
|----------------------------------------------------------------------------------------------------|----------------------------------------------------------------------|
| Saved Imports       Saved Table Manager         New Data       Saved Linked Table Manager         Source *       Import & Link         Import & Link       File         File       File         Exports       Export | A new table will     appear with the                                 |
| All Acc Search                                                                                                    | same name as the<br>Excel file imported                              |
|                                                                                                    | <ul> <li>Repeat these steps<br/>for the next two<br/>Tabs</li> </ul> |
| Ready                                                                                                    |                                                                      |
|                                                                                                    |                                                                      |

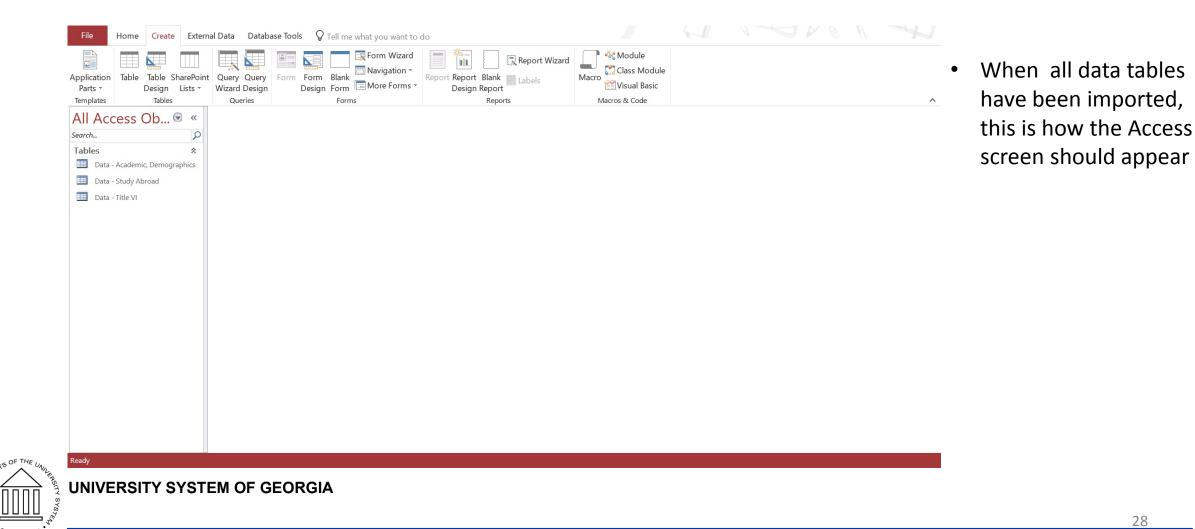

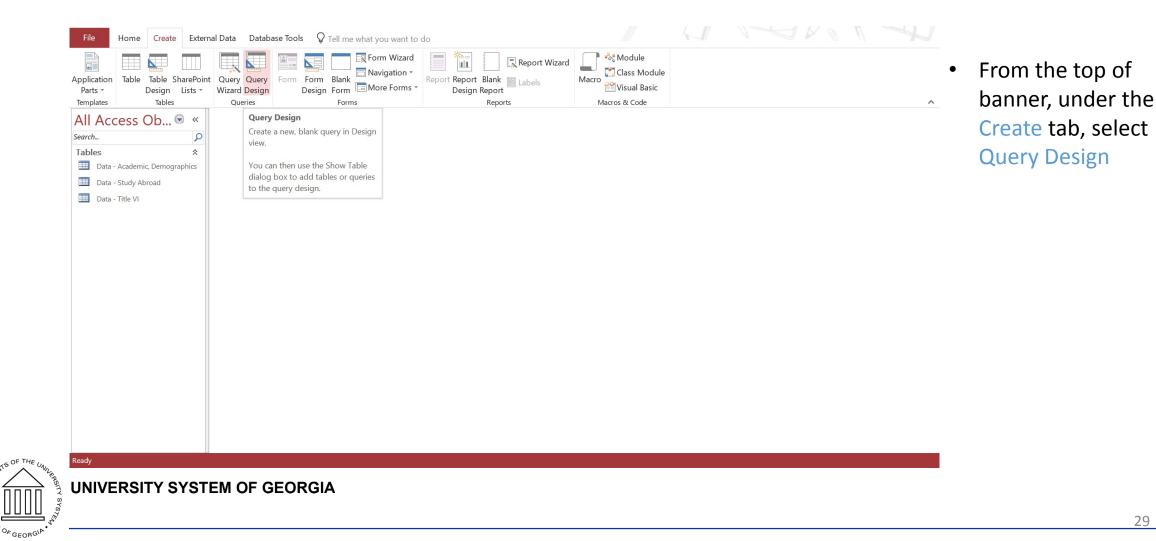

| File Home Create Exte         | rnal Data Database Tools Design       | ${f Q}$ Tell me what you want to do |                |                   |                               |   |          |
|-------------------------------|---------------------------------------|-------------------------------------|----------------|-------------------|-------------------------------|---|----------|
| <ul> <li>Table</li> </ul>     | d Update Crosstab Delete 🔛 Pass-Throu | tion Table Builder                  | Delete Columns | Totals Parameters | Property Sheet<br>Table Names |   | •        |
| Results                       | Query Type                            | Query Set                           | tup            | Show/Hi           | de                            |   | ~        |
| All Access Ob 🖻 «             | Query1                                |                                     |                |                   |                               |   | ×        |
| Search 🔎                      |                                       |                                     |                |                   |                               |   | <u> </u> |
| Tables 🌣                      |                                       |                                     |                |                   |                               |   |          |
| Data - Academic, Demographics |                                       |                                     |                |                   |                               |   |          |
| Data - Study Abroad           |                                       |                                     |                |                   |                               |   |          |
| Data - Title VI               |                                       |                                     |                |                   |                               |   | •        |
|                               |                                       |                                     |                |                   |                               |   |          |
|                               |                                       |                                     |                |                   |                               |   |          |
|                               |                                       |                                     |                |                   |                               |   |          |
|                               |                                       |                                     |                |                   |                               |   |          |
|                               |                                       |                                     |                |                   |                               |   |          |
|                               |                                       |                                     |                |                   |                               |   |          |
|                               |                                       |                                     |                |                   |                               |   | <b>•</b> |
|                               |                                       |                                     |                | 1                 |                               | 1 |          |
|                               | Field:                                |                                     |                |                   |                               |   | • •      |
|                               | Table:<br>Sort:                       |                                     |                |                   |                               |   |          |
|                               | Show:                                 |                                     |                |                   |                               |   |          |
|                               | Criteria:<br>or:                      |                                     |                |                   |                               |   |          |
|                               |                                       |                                     |                |                   |                               |   |          |
|                               |                                       |                                     |                |                   |                               |   |          |
|                               |                                       |                                     |                |                   |                               |   | -        |
|                               | 4                                     |                                     |                |                   |                               |   |          |
|                               |                                       |                                     |                |                   |                               |   |          |

- A window will automatically pop up on the screen. Close this window
- A tab will also automatically open and will be labeled Query1
- On the top right of the banner under Design, click SQL

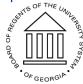

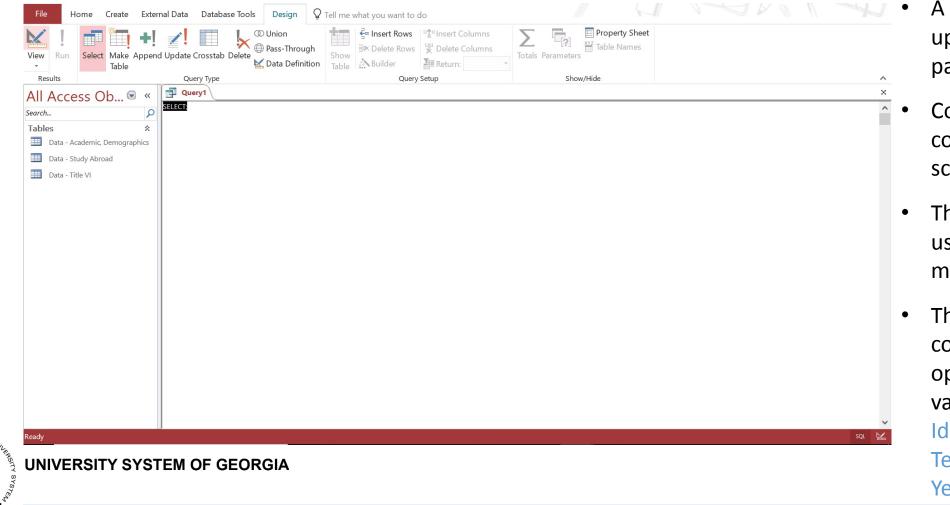

- A blank screen will open up on the left window pane
- Copy and Paste the SQL code provided into this screen.
- The SQL code will be used to execute the merge operation
- The SQL code will complete the merge operation using 3 variables: Unique Identifier, Enrollment Term, and Enrolment Year

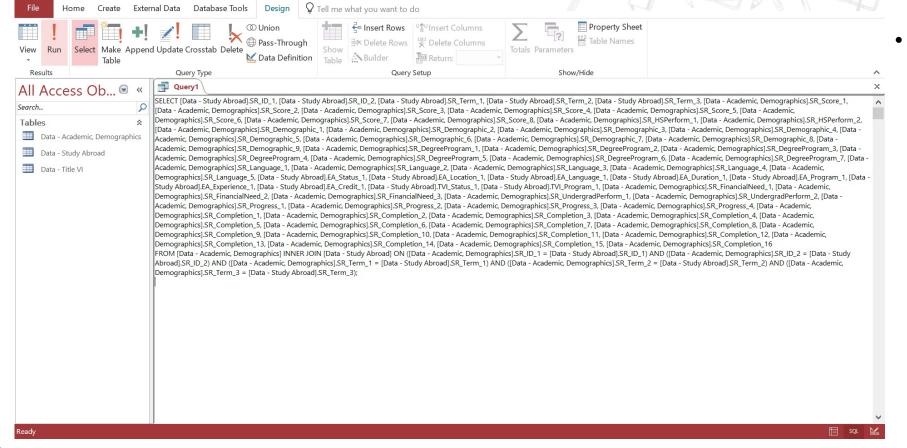

On the banner towards the right, select the Run button

OF THE UNUL REPTY SYST

| ll Access O 🖻 « 📑           | Combined Data Tak |                                    | onvolltorm     | on rolly on r | aat math          | aat awyant - | aat uurit  | ast and  | a at maath | ost reading | ×<br>• The | result            |
|-----------------------------|-------------------|------------------------------------|----------------|---------------|-------------------|--------------|------------|----------|------------|-------------|------------|-------------------|
| ırch 🔎 🦯                    | studentid -       | ipedsid - acadcalenda -            | Fall           |               |                   |              |            |          | _          | art_roading |            | resuit            |
| ibles 🎄                     | 1                 | 139940 Semester<br>139940 Semester | Spring         | 2010<br>2011  | <b>510</b><br>510 |              | 580<br>580 | 28<br>28 |            |             |            | النبيريم          |
| Data-Academic, Demographics | 1                 | 139940 Semester                    | Fall           | 2011          | 510               |              | 580        | 28       |            |             | yuer       | ry will           |
| Data-Education Abroad       | 1                 | 139940 Semester                    | Spring         | 2011          |                   |              | 580        | 28       |            |             |            | ne left           |
| Data-Title VI               | 1                 | 139940 Semester                    | Fall           | 2012          | 510               |              | 580        | 28       |            |             |            |                   |
| ueries 🏦                    | 1                 | 139940 Semester                    | Spring         | 2013          | 510               | 600          | 580        | 28       |            | 26          | 2 pane     | د                 |
| Combined Data Table         | 1                 | 139940 Semester                    | Summer         | 2013          | 510               | 600          | 580        | 28       |            | 26          |            | -•                |
|                             | 1                 | 139940 Semester                    | Fall           | 2013          | 510               | 600          | 580        | 28       |            | 26 2        | 22         |                   |
|                             | 2                 | 139940 Semester                    | Fall           | 2010          | 650               | 660          | 625        | 30       |            | 32 2        |            | the               |
|                             | 2                 | 139940 Semester                    | Spring         | 2011          | 650               |              | 625        | 30       |            |             |            | , the             |
|                             | 2                 | 139940 Semester                    | Fall           | 2011          | 650               |              | 625        | 30       |            |             | 2 helo     | w th              |
|                             | 2                 | 139940 Semester                    | Spring         | 2012          | 650               | 660          | 625        | 30       |            |             | 2.         | vv tri            |
|                             | 2                 | 139940 Semester                    | Fall           | 2012          | 650               |              | 625        | 30       |            |             |            | ards <sup>.</sup> |
|                             | 2                 | 139940 Semester                    | Spring         | 2013          | 650               |              | 625        | 30       |            |             |            | 1105              |
|                             | 2                 | 139940 Semester                    | Fall           | 2013          | 650               | 660          | 625        | 30       |            |             | pron       | nnt v             |
|                             | 2                 | 139940 Semester                    | Spring<br>Fall | 2014          | 650               |              | 625<br>515 | 30       |            |             | -          | iipt v            |
|                             | 3                 | 139940 Semester<br>139940 Semester |                | 2010<br>2011  | 500<br>500        | 490          | 515        | 21       |            |             | save       | and               |
|                             | 3                 | 139940 Semester                    | Spring<br>Fall | 2011          | 500               | 490          | 515        | 21       |            |             |            | unu               |
|                             | 3                 | 139940 Semester                    | Spring         | 2011          | 500               |              | 515        | 21       |            |             |            | ortur             |
|                             | 3                 | 139940 Semester                    | Summer         | 2012          | 500               | 490          | 515        | 21       |            |             | 2          |                   |
|                             | 3                 | 139940 Semester                    | Fall           | 2012          | 500               |              | 515        | 21       |            |             | the 0      | Quer              |
|                             | 3                 | 139940 Semester                    | Spring         | 2013          | 500               | 490          | 515        | 21       |            |             | 24         |                   |
|                             | 3                 | 139940 Semester                    | Fall           | 2013          | 500               | 490          | 515        | 21       |            | 20 2        | 24         |                   |
|                             | 3                 | 139940 Semester                    | Spring         | 2014          | 500               | 490          | 515        | 21       |            | 20 2        | • Nam      | ne the            |
|                             | 4                 | 139940 Semester                    | Spring         | 2012          | 500               | 533          | 600        | 20       |            | 20 3        | 3(         |                   |
|                             |                   | 139940 Semester                    | Fall           | 2012          | 500               | 533          | 600        | 20       |            | 20 3        | appr       | ropria            |

of the be displayed vindow

ocated banner e right. The ask you to ve you the y to name

juery as

33

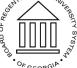

### Step 4: Export Query Results

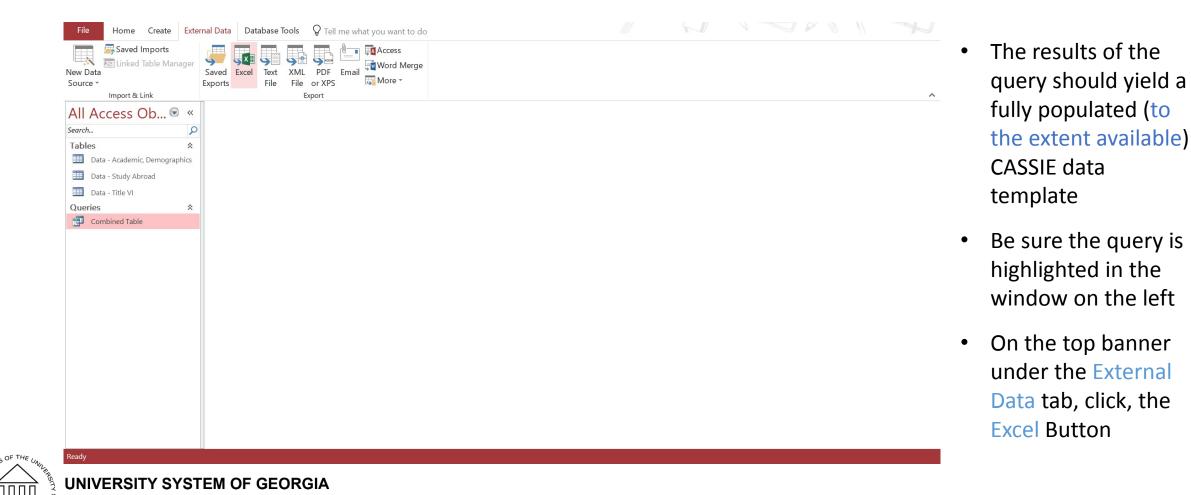

### Step 4: Export Combined Data Table

| Saved Imports                                        | Export - Excel Spreadsheet ? ×                                                                                                    |
|------------------------------------------------------|----------------------------------------------------------------------------------------------------|
| v Data<br>urce v<br>Import & Link                    | Select the destination for the data you want to export                                                                                                    |
| II Access Ob                                         | Specify the destination file name and format.         Eile name:       C:\Users\Darian\Documents\Combined Table.xlsx         Browse                                                                                                    |
| Data - Academic, Demographics<br>Data - Study Abroad | File format: Excel Workbook (*.xlsx)                                                                                                    |
| Data - Title VI ueries  Combined Table               | Specify export options.<br>We will not import table relationships, calculated columns, validation rules, default values, and columns of certain legacy data types such as OLE Object.                                                                                                    |
|                                                      | Search for "Import" in Access 2016 Help for more information.  Export data with formatting and layout. Select this option to preserve most formatting and layout information when exporting a table, query, form, or report.  Open the destingtion file after the export operation is complete. Select this option to view the results of the export operation. This option is available only when you export formatted data.  Export only the selected records. |
|                                                      | Select this option to export only the selected records. This option is only available when you export formatted data and have records selected.                                                                                                    |
|                                                      | OK Cancel                                                                                                    |

- This window will pop up
- Click the Browse button and select the destination for the output table
- Click OK

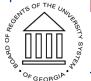

## **CASSIE Member Experience**

- Cathy Ficzner, Student Records Manager and Technology Coordinator at University of South Carolina Study Abroad Office
- USC Study Abroad Student Records Database—Symplicity by Horizons
  - Coming Soon—Mobility Online
- USC Institutional Research Outreach
- Challenges
  - Before/After Symplicty and Banner Integration
  - Manual manipulation of data

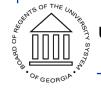

### <u>Questions</u>

- Open Q & A
- Merging data using Excel and Access
  - Darian Agnew <u>darian.agnew@usg.edu</u>
- General questions about CASSIE
  - Don, Angie, Rachana or Darian at cassie@usg.edu

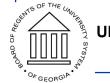